## Инструкция по установке

1. Подключение облачной камеры к источнику питания.

- 2. Установка приложения MIPC.
	- a. Отсканируйте QR-код и скачайте приложение.

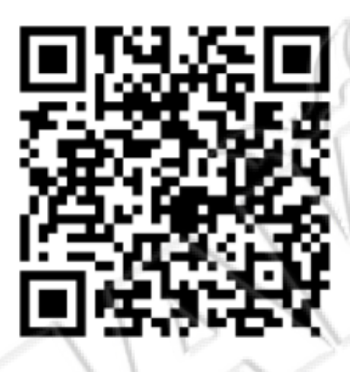

- b. Скачайте приложение в магазинах приложений App Store (iOS) или Google Play Store.
- 3. После установки выполните регистрацию и другие настройки согласно указаниям приложения.

Дополнительную информацию можно найти в меню: APP>Logine Interface>Help.

Примечание: пользователи компьютера могут скачать приложение с сайта [www.mipcm.com.](http://www.mipcm.com/)